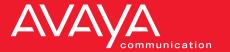

# Using PARTNER® Voice Messaging

This booklet contains instructions for using the PARTNER Voice Messaging system Release 2.0, Release 3.0, and later.

## **Getting Started**

#### ₋ogging n

- Do one of the following:
- If you are at an internal extension, call PARTNER
   Voice Messaging by pressing Intercom 7 7 7 or a programmed button.
- If you are at an external telephone, call in on a line answered by the PARTNER Voice Messaging and press
   when you hear the greeting.
- Do one of the following:
- If you are at your own extension, press **=**.
- If you are at another telephone, enter your extension number and press
- 3. Enter your password and press 🗉.

**Note:** Until you change it, the default password is 1234. Press **5** and follow the prompts to change your password.

## **Getting Started**

#### ptions

After you have logged in, you can choose any of the following options:

| Press: | To:                            |
|--------|--------------------------------|
| 2      | Get messages.                  |
| 3      | Change personal greeting.      |
| 5      | Change password.               |
| 8      | Change Call Answer Mode. *     |
| * 8    | Transfer to another extension. |
| * * 7  | Return to login prompt.**      |

#### Hints:

- To delete a message, press 🚨 🗓 .
- To rewind five seconds and replay a message that you are listening to, press 5.\*
- To fast forward (skip ahead) five seconds in a message, press 5.\*
- To return to the mailbox activity menu, press
   7.
- To return to the login prompt after leaving a message, press 7.\*\*
- \* Available only with Release 3.0 or later.
- \*\* Available only with Release 3.0 (R3L) or later. Consult your System Manager.

## Your Messages

#### Listening to Messages

- . Log into PARTNER Voice Messaging.
- Press of to get messages.The header plays.
- . Do one of the following:
- Press to play the message. (New messages play before old messages in the order in which they were received.)
- Press to skip the message. (The message will remain as "new" until you listen to the body of the message.)

Note: While the message plays, you can press
to rewind five seconds and play, or press
to fast forward five seconds and play (Release 3.0 or later).

- . After the message plays, do any of the following:
- Press 2 5 to replay the current message header.
   Go back to Step 3.
- Press of to replay the current message.
   Repeat Step 4.
- Press to delete the message. Go back to Step 3.
- Press to skip the message and go to the next message header. Go back to Step 3.

Note: If you press after listening only to the message header of a new message, the message remains as a new message. If you listen to all or part of the message and do not delete it, the message is saved in your mailbox as an old message.

# **Using Dial Code/Button Features**

| Call PARTNER Voice<br>Messaging                                       | Intercom 7 7 7 or programmed Voice Mail Auto Dial button                                         |
|-----------------------------------------------------------------------|--------------------------------------------------------------------------------------------------|
| Turn voice mail coverage on and off                                   | Programmed VMS Cover button                                                                      |
| Send calls to your mailbox<br>without ringing your<br>extension first | Programmed DND button<br>(and VMS cover button, if<br>applicable) and VMS<br>Coverage must be on |
| Transfer callers to another subscriber's mailbox                      | Voice Mailbox Transfer button, then dial the extension number                                    |

### **Personalizing Your Mailbox**

disconnects the call.

callers accordingly.

Answer

or later)

Your

Persona

Mode

Call Answer Mode determines whether the system

allow callers to leave a message after listening to

your personal greeting (Record Mode).

allows callers to leave a message after listening to

your personal greeting. Your mailbox is factory set to

You can change your mailbox to Answer-Only Mode

when you cannot respond to messages left in your

mailbox for an extended period of time. Although callers will be unable to leave a message, five seconds

after hearing your personal greeting, they have the

option to transfer to the receptionist or another

extension for assistance before the system

1. Log into PARTNER Voice Messaging.

Press 2 for Answer-Only Mode.

Recording You can record a personal greeting of approximately

3. Do one of the following:

Press for Record Mode.

2. Press 1 to choose Call Answer Mode.

# **Personalizing Your Mailbox**

Your Persona Greeting continued

Recording When your mailbox is set to Answer-Only Mode, callers must do one of the following within five seconds after your personal greeting has finished playing:

- greeting to transfer to another extension.
- Log into PARTNER Voice Messaging.
- 2. Press 1 to administer your personal greeting.
- 3. Press 1 to record your personal greeting and lift the handset.
- . After the tone, record your personal greeting. **Example:** "This is Joe Conlin. I'm in the office today but away from my desk. To transfer to another extension, press 🛚 🗈 now. If you would like to talk to the receptionist, press . Otherwise, please leave your name, phone number, and a brief message at the sound of the tone."
- . Press 💶 after recording.
- . Choose an option:
- Press 2 3 to play back the greeting. Repeat Step 6.
- Press 27 to exit. This action restores the factoryset prompt.

hearing your personal greeting can do the following: • Leave a message after listening to your personal greeting.

one minute. Keep in mind that the Call Answer Mode

(Release 3.0 or later) specified for your mailbox

determines the options available to callers hearing

When your mailbox is set to Record Mode, callers

your personal greeting, so you may want to prompt

- Enter **3** while listening to your personal greeting to transfer to another extension.
- Enter **1** at any time to transfer to the receptionist.

- Enter 🛚 🖪 while listening to your personal
- Enter o at any time to transfer to the receptionist.

- Press 🖪 🖪 to approve the greeting.
- Press 2 1 to re-record the greeting. Go to Step 4.

**Note:** If you hang up before saving your personal greeting, the system returns to the factory-set personal greeting.

# **Personalizing Your Mailbox**

# Your **Password**

- Changing 1. Log into PARTNER Voice Messaging.
  - 2. Press 5 to change your password.
  - . Enter four digits for the new password and press 🏻 .

Notes

Enter the new four-digit password again and press 🕮.

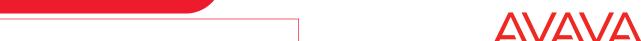

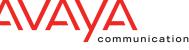

To order additional **PARTNER Voice Messaging** User's Guides, please call 800-457-1235 and reference document number 585-322-705.

Copyright 2000 All Rights Reserved